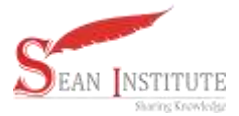

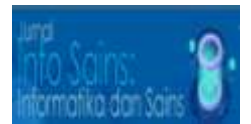

# **Interactive Learning Application (Hijaiyah Letters) for Early Age Children**

## 1 **\*Hanik Hidayati, <sup>2</sup>Rizkysari Meimaharani, <sup>3</sup>Esti Wijayanti**

1,2,3Teknik Informatika, Universitas Muria Kudus, Indonesia

Email: [hanik.hidayati@umk.ac.id,](mailto:hanik.hidayati@umk.ac.id) [rizky.sari@umk.ac.id,](mailto:rizky.sari@umk.ac.id) [esti.wijayanti@umk.ac.id](mailto:esti.wijayanti@umk.ac.id)

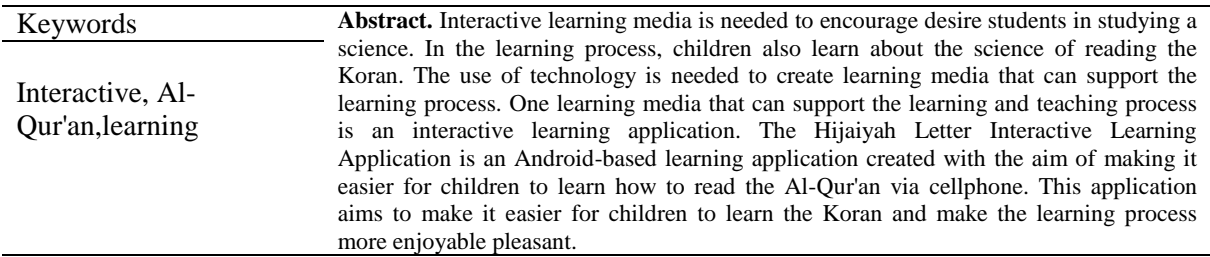

## **1. INTRODUCTION**

The learning process cannot be separated from media that supports the learning and teaching process to become easier, more effective and easier to understand. Learning media is created so that students can more easily understand the knowledge conveyed by teachers or instructors and also make the learning process better [3]. Technology which is currently increasingly developing can be used to create a more practical and effective learning media in the field of education. By utilizing existing technology, learning activities can be carried out anywhere and at any time. With learning media that is more active than existing technological developments, learning can be more enjoyable so that students will have more enthusiasm for learning [5].

The learning process can now be done face to face or online. In online learning, both students and teachers will utilize supporting media such as virtual face-to-face meeting applications, e-Learning learning media, educational game applications, and other applications that can support the online learning process from anywhere and at any time. Education can be complete if it combines several aspects, these aspects are intellectual, spiritual and social education. The balance of these three aspects is intended to shape teachers and students to become better [4]

The Koran was revealed to the Prophet Muhammad SAW through the intercession of the angel Gabriel not only as a life guide, but also as a guide for Muslims who will lead them to the right path. Apart from the importance of studying formal education, we must make a habit of reading the Qur'an in order to become useful and noble human beings, as well as improving our welfare in fear of Allah SWT [2]. Therefore, it is important to have learning to learn about the Qur'an and how to read Al-Qu'an.

Based on the importance of learning to read the Al-Qur'an, the author created learning media in the form of 'Interactive Learning Applications at MI (Hijaiyah Letters)'. With this application, it is hoped that the learning process will be more effective, interactive and fun even though it is done online. This application is made based on Android so it is hoped that it will make it easier for students to learn how to read the Koran from anywhere. Making this application uses a system design method that utilizes an object-oriented approach with the Unified Modeling Language (UML). The UML model is often used to visualize, understand, and communicate the structure and flow of a system. UML activity diagrams are often used to outline and visualize system use cases by system users [1]

## **2. METHOD**

The methodology that will be applied in this research is:

## **System Requirements Analysis**

System requirements analysis is needed to determine the types of requirements and processes that will run on the application to be created (j4). The author will carry out an analysis of functional and non-functional requirements.

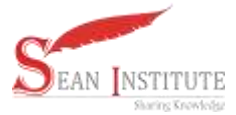

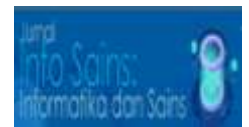

## **Functional Requirements**

The application only has one user role, namely student. Students are users who can access all menus in the application. Students can do: Learn how to read hijaiyah, harokat and tanwin letters, Doing quizzes.

## **Non-Functional Requirements**

- a. Software Required In building this application the author used several software including:
	- 1. Lucidchart
	- 2. Android Studio
	- 3. BlueStacks
	- 4. Programming Language (JavaScript)
- b. Hardware used to build the application:
	- 1. Laptops
	- 2. Android cellphone
- c. Required data:
	- 1. Hijaiyah letter data
	- 2. Data on harokat fathah, kasroh, dhomah, fathah tain, karoh tain, and dhomah tain.
	- 3. Audio: feature voice recording, pronunciation voice recording, background music
- d. Features created:
	- 1. Study
	- 2. Quiz
	- 3. Learn Hijaiyah
	- 4. Learn Harokat: fathah, kasroh, dhomah
	- 5. Learn Tanwin: fathah tain, kasroh tain, dhomah tain
	- 6. Guess Hijaiyah
	- 7. Guess Harokat
	- 8. Guess Tanwin

## **3. RESULTS AND DISCUSSION**

Users can access the 'Interactive Learning Application at MI (Hijaiyah Letters)' on an Android cellphone. Users are required to download the application first in order to access the application. To access the user application, a sufficient internet network is needed to support the application to run smoothly.

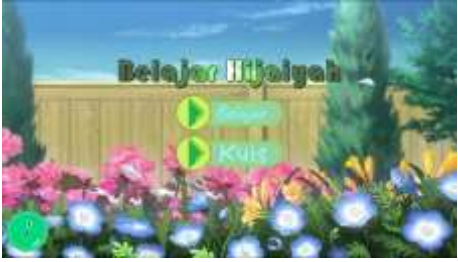

## **Gambar 1.** Main page display.

The 'Interactive Learning Application at MI (Hijaiyah Letters)' produces 2 main features, namely learning and quizzes. The learning feature itself has 3 menus, namely learning hijaiyah, learning harokat (fathah, kasroh, and dhomah), and learning tanwin (fathah tain, kasroh tain, and dhomah tain). When the user selects the desired learning menu, the user can select the available hijaiyah letters to find out the pronunciation of that letter via audio that appears after selecting the related letter.

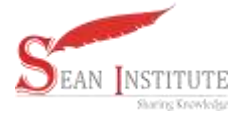

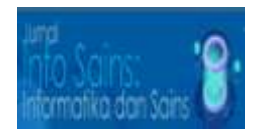

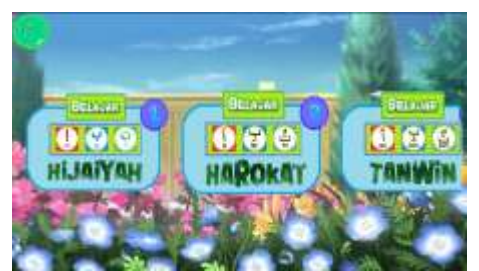

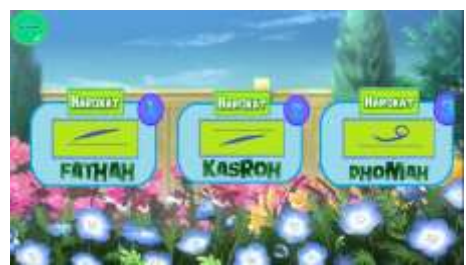

**Gambar 4.** Harokat learning menu page display. **Gambar 5.** Display of the learning menu page

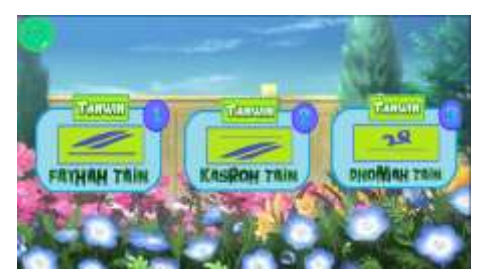

**Gambar 6.** Tanwin learning menu page display.

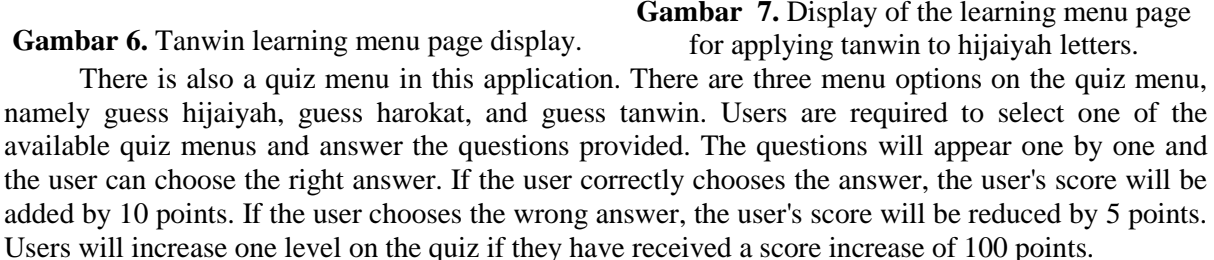

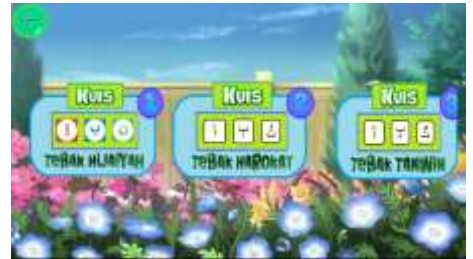

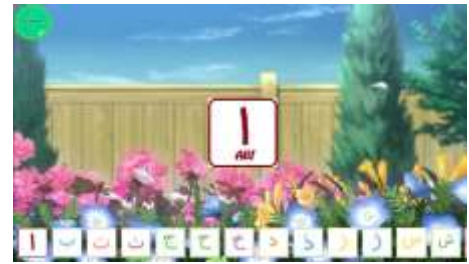

**Gambar 2**. Display the learning menu page. **Gambar 3.** Display the hijaiyah learning menu page.

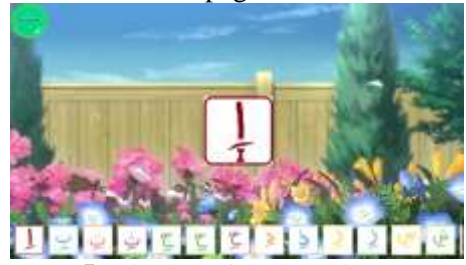

for applying harokat to hijaiyah letters.

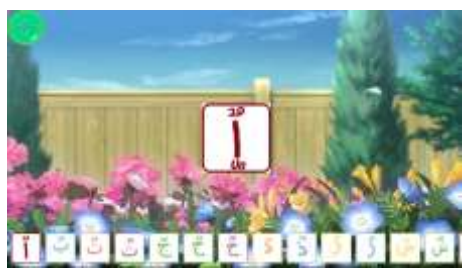

**Gambar 7.** Display of the learning menu page

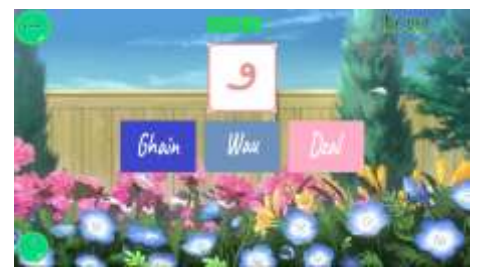

**Gambar 8**. Quiz menu page display. **Gambar 9**. Display of the quiz question page

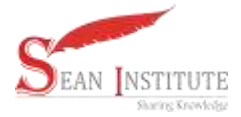

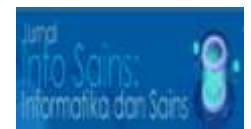

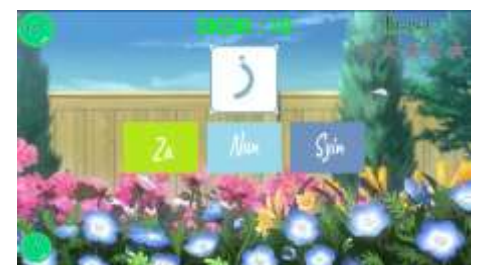

**Gambar 10**. Display the correct answer page. **Gambar 11**. Wrong answer page display.

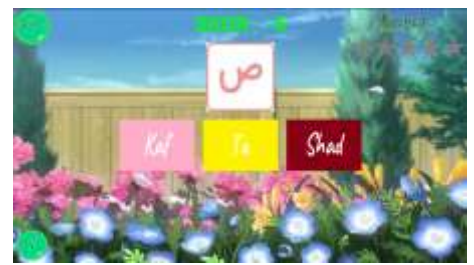

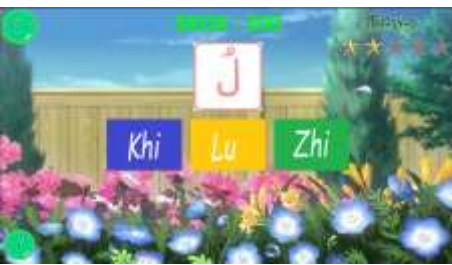

**Gambar 12**. Page views level up.

## **Black Box Testing**

After the application has been built, the next step is user application testing. The application testing this time is calculated using the Black Box testing method. In this test, the author aims to find out that the functions of the application being built are running properly.

a. Home Page Testing

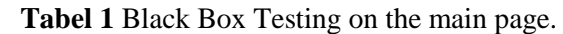

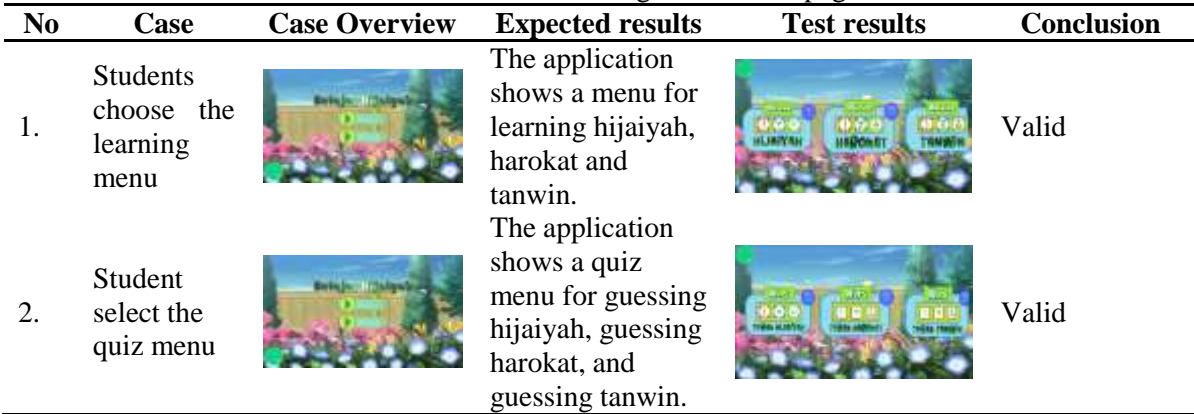

b. Learning Menu Testing

**Tabel 2.** Black Box Testing on the learning menu.

| N <sub>0</sub> | <b>Case</b>                                       | <b>Case Overview</b> | <b>Expected results</b>                                                                                                    | <b>Test results</b> | <b>Conclusion</b> |  |
|----------------|---------------------------------------------------|----------------------|----------------------------------------------------------------------------------------------------|---------------------|-------------------|--|
|                | <b>Students</b><br>choose the<br>hijaiyah<br>menu |                      | The application<br>shows a page of<br>hijaiyah letters<br>with the<br>pronunciation of<br>the hijaiyah letters<br>when students<br>choose one of the<br>letters. |                     | Valid             |  |

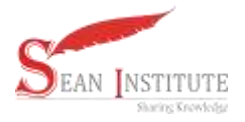

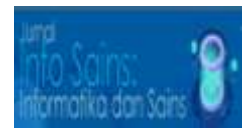

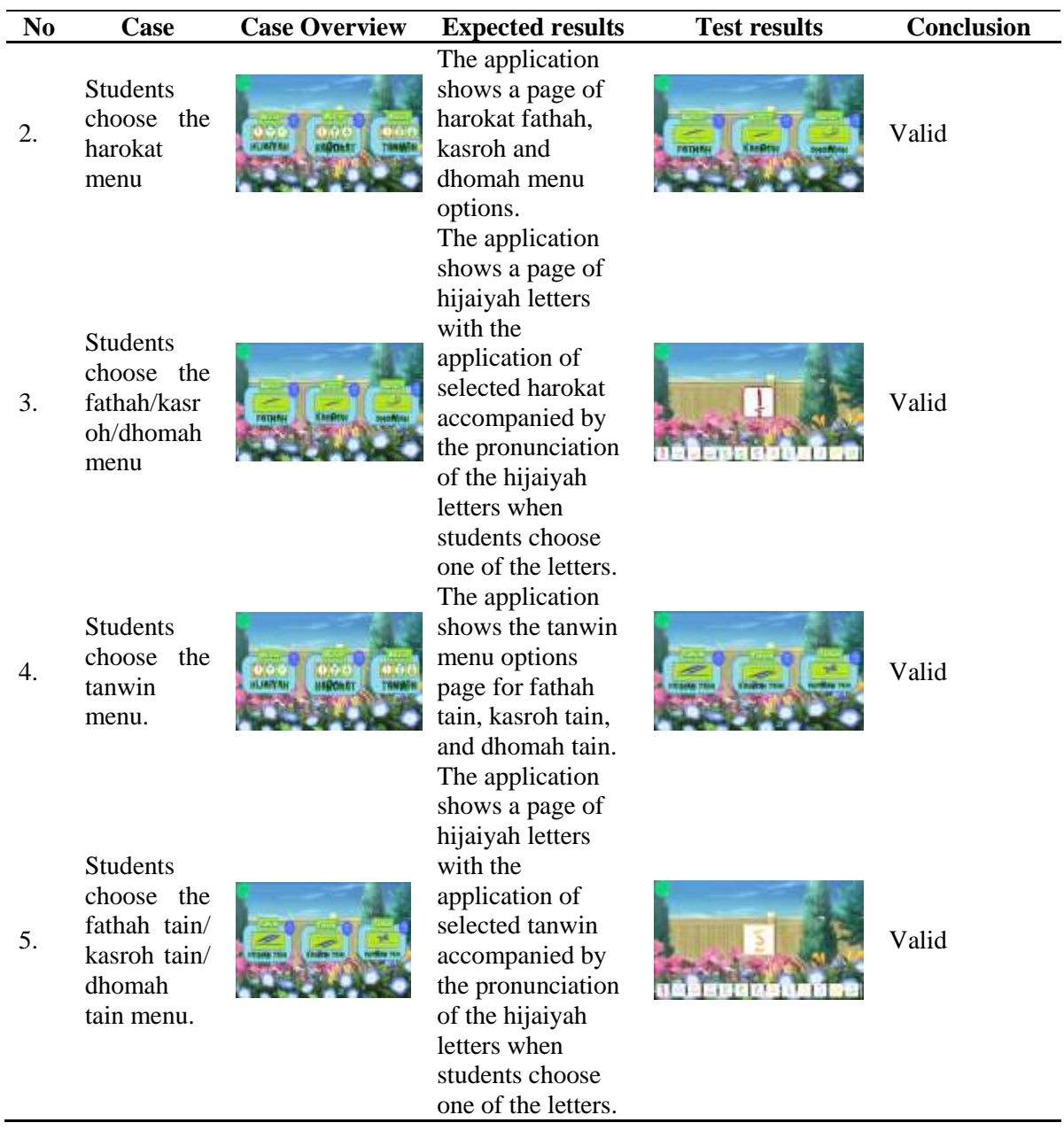

c. Quiz Menu Testing

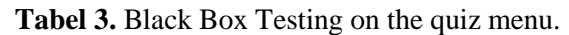

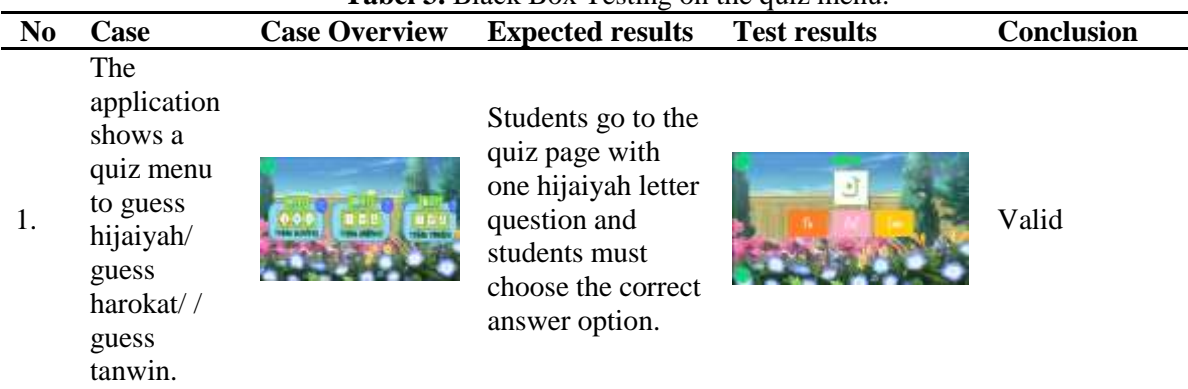

Jurnal Info Sains : Informatika dan Sains is licensed under a Creative Commons Attribution-Non Commercial 4.0 International License (CC BY-NC 4.0) Page | 879

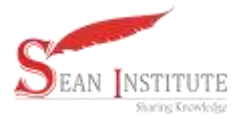

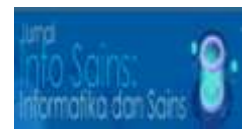

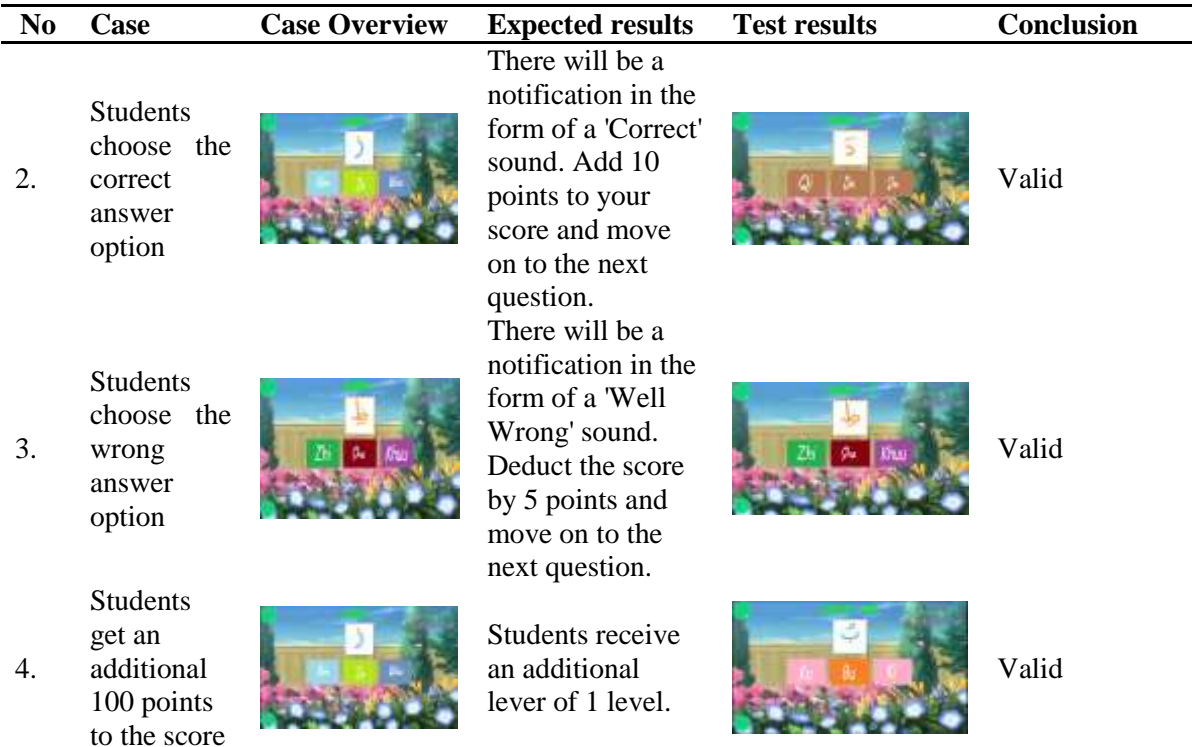

## **4. CONCLUSION**

The Interactive Learning Application at MI (Hijaiyah Letters) is an Android-based application created with the aim of creating learning media for reading the Al-Qur'an that is easy to understand and fun, especially for children. By creating this application, it is hoped that students can learn from anywhere using their mobile phones. This application still needs to be developed to add new features to make learning more effective. It is hoped that for future similar research, the author can add features for teachers to be able to add new material or quizzes to the application.

## **REFERENCES**

- [1] Ahmad, T. *et al.* (2019) "Model-based testing using UML activity diagrams: A systematic mapping study', *Computer Science Review*, 33, pp. 98–112. Available https://doi.org/10.1016/j.cosrev.2019.07.001.
- [2] Demina, D., Rexy, T. and Danyl, A. (2022) "The Use of Quranic Learning Strategies Through the Wafa Method in Elementary Schools", *Journal International Inspire Education Technology*, 1(2), pp. 62–73. Available at: https://doi.org/10.55849/jiiet.v1i2.91.
- [3] Gimin, G. *et al.* (2023) 'Pembelajaran interaktif', (March).
- [4] Syam, J. (2016) "Pendidikan Berbasis Islam yang Memandirikan dan Mendewasakan", *EduTech: Jurnal Ilmu Pendidikan dan Ilmu Sosial*, 2(2), p. 76.
- [5] Yuniati, N., Purnama, B.E. and Nurgoho, G.K. (2019) "Pembuatan Media Pembelajaran Interaktif Ilmu Pengetahuan Alam Pada Sekolah Dasar Negeri Kroyo 1 Sragen", *Jurnal Sentra Penelitian Engineering dan Edukasi*, 3(4), pp. 25–29. Available at: http://speed.web.id/ejournal/index.php/speed/article/view/247.
- [6] C. Kaur, "A Survey on Association Rule, Mining using Apriori Algoritm,"Int.J.Adv.Res.Comput. Eng.Technol.vol.2, no.6,pp.2082-2084,2013
- [7] J. Bhaskar and A. Patel, "Image Classification using Convolutional Neural Network, "SSRG Int.J. Comput.Sci.Eng., pp.197-202,2016
- [8] H. Larochelle, Y. Bengio, J. Louradour, Exploring Strategies for Training Deep Neural Networks, "J.Mach.Learn.Res., vol.1, pp.1-40, 2009
- Jurnal Info Sains : Informatika dan Sains is licensed under a Creative Commons Attribution-Non Commercial [9] V. M. M. Siregar and H. Sugara, "Implementation of Artificial Neural Network to assesment

4.0 International License (CC BY-NC 4.0)

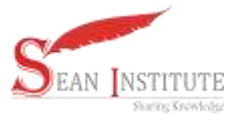

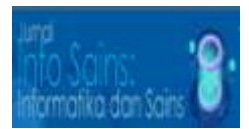

the lecturer's Performance, "IOP Conf.Ser.Mater.Sci.Eng., Vol.1,p.12112,2018

- [10] W. Purba, S. Tamba, and J. Saragih, "The effect of mining data k-means clustering toward students profile model drop out potential," J. Phys. Conf. Ser., vol. 1007, no. 1, p. 12049, 2018.
- [11] Tambak Syahraini, Hamzah, Sukenti Desy, Sabdin, Masyitah, "Internalization of Islamic Values in Developing Students' Actual Morals" JPI., Vol.10, Desember 2021.
- [12] Jamila, Pendidikan Berbasis Islam Yang Memandirikan Dan Mendewasakan, Jurnal EduTech, Vol. 2 No. 2 September 2016
- [13] Sulistyo Wahyu, Hestiningsih Idhawati, Nasekhah Durrotun, Aplikasi Pembelajaran Membaca Dan Menghafal Al-Qur'an Hadits Bagi Anak "ALHAFIDS" (Al-Qur'an Hadits For Kids) Berbasis Android, Jurnal Tekik Elektro Terapan, Vol.5 no.2,
- [14] Della rahma, Huda Yasdinul, Rancang Bangun Aplikasi Media Pembelajaran Tahsin Al-Qur"an Berbasis Android, Vote Teknika, vol.7, no.14, 2019
- [15] Iqbal Hanafri, Aplikasi Pembelajaran Menghafal Surat-Surat PilihanAl-Qur"an Untuk Sekolah Dasar Berbasis Android, AJCSR [Academic Journal of Computer Science Research], Vol. 1 No. 1, July 2019